# **МПОШ. Продуктовый сектор. Раздел "ИТ" . Практика заключительного этапа.**

Задание доступно в электронном виде по ссылке: **dt.miet.ru/ppo\_it**

# **Условие**

Модест - студент третьего курса Международного Института Эстетических Технологий. Модест с детства играет на [терменвоксе](https://ru.wikipedia.org/wiki/%D0%A2%D0%B5%D1%80%D0%BC%D0%B5%D0%BD%D0%B2%D0%BE%D0%BA%D1%81). Он небезосновательно считает, что его талант способен украсить любое творческое студенческое объединение. К сожалению, не все однокурсники разделяют это мнение.

Модест знает, что традиционно, в преддверии праздников, студенты в общежитии собираются на репетиции перед концертами студенческой самодеятельности. Стоя перед общежитием, Модест видит, в каких окнах горит свет, а значит полным ходом идет репетиция.

Помогите Модесту определить количество и номера комнат, в которых проходят репетиции, для того, чтобы он смог к ним присоединиться со своим терменвоксом.

## **Техническое задание**

Необходимо разработать программный продукт, позволяющий демонстрировать, в каких комнатах в общежитии репетируют студенты. Входные данные, получаемые посредством API, представляют собой информацию:

- количество комнат на этаже;
- количество окон в комнатах;
- информация о том, в каких окнах горит свет;
- дата получения информации.

Также API предоставляет возможность проверки, правильно ли определены комнаты.

Необходимо разработать алгоритм, позволяющий найти номера комнат, в которых горит свет.

Пользовательский интерфейс должен предоставлять следующие возможности:

- графическое отображение информации о том, в каких окнах горит свет;
- графическое отображение информации о том, в каких окнах горит свет, по отдельности по каждой дате;
- отображение по запросу пользователя номеров комнат, в которых репетируют студенты;
- отображение того, правильно ли определены искомые комнаты;
- позволять запрашивать данные по заданной пользователем датой с последующим отображением;
- введение пользователем информации о количестве комнат на этаже, количестве окон в комнате, и информации о том, в каких окнах горит свет с последующим графическим отображением и поиском комнат, в которых репетируют студенты.

### **Входные данные**

Получаемые данные разделены по датам и включают в себя информацию о количестве комнат на этаже, количестве окон в комнатах и информации о том, в каких окнах горит свет.

Данные доступны по адресу: [https://olimp.miet.ru/ppo\\_it\\_final](https://olimp.miet.ru/ppo_it_final). В заголовках запроса необходимо указывать логин для Яндекс.контест одного (любого) из участников команды, формата: *ppo\_00\_00000*. Логин участника можно получить в ЕСР.

Формат указания заголовка: {X-Auth-Token: <login>} , например: {X-Auth-Token: ppo\_12\_000000}

#### **Описание API:**

GET /date - получение списка дат, по которым есть данные.

Общий формат ответа сервера:

```
{
    "message": [
         "<date_1:string>",
        "<date_2:string>",
        "...",
        "<date_n:stting>"
    ]
}
```
GET ?day=<day>&month=<month>&year=<year> - получение данных по определенной дате.

Общий формат ответа сервера:

```
{
    "message": {
        "date": {
            "data": "<timestamp:int>",
            "description": "<description:string>"
        },
        "rooms_count": {
            "data": "<rooms_count:int>",
            "description": "<description:string>"
        },
        "windows_for_room": {
            "data": [
                "<windows_for_room_1:int>",
                "<windows_for_room_2:int>",
                "..."
                "<windows_for_room_n:int>"
            ],
            "description": "<description:string>"
        },
        "windows": {
```

```
"data": {
                  "floor_1": [
                       "<light_1:bool>",
                       "<light_2:bool>",
                       "..."
                       "<light_m:bool>"
                  \mathbf{I},
                  "floor_2": [
                       "<light_1:bool>",
                       "<light_2:bool>",
                       "..."
                       "<light_m:bool>"
                  \mathbf{I},
                  "floor_3": [
                       "<light_1:bool>",
                       "<light_2:bool>",
                       "..."
                       "<light_m:bool>"
                  \mathbf{I},
                  "floor_4": [
                       "<light_1:bool>",
                       "<light_2:bool>",
                       "..."
                       "<light_m:bool>"
                  ]
             },
              "description": "<description:string>"
         }
    }
}
```
**POST** запрос с полезной нагрузкой (payload) в виде количества комнат и номеров комнат в формате:

"data": {

{

```
"count": "<count:int>",
        "rooms": [
            "<room_number_1:int>",
            "<room_number_2:int>",
            "..."
            "<room_number_count:int>"
        ]
    },
    "date": "<date:str>"
}
```
Пример запроса:

```
{
    "data": {
        "count": 4,
         "rooms": [
             3,
             5,
             9,
             10
         ]
    },
    "date": "23-05-21"
}
```
В случае правильного формата запроса, ответ может принимать два значения, а код ответа 200:

```
{
     "message": "correct answer"
 }
или
```

```
{
    "message": "wrong answer"
}
```
В случае неверного формата данных или заголовка POST запроса, код ответа примет значение 400.

При отправке POST запроса необходимо указывать в заголовке в поле Content-Type **ЗНАЧЕНИЕ** application/json.

Получаемые данные необходимо хранить в системе управления базами данных (СУБД). Выбор СУБД не регламентируется.

### **Рекомендации к выполнению**

Программный продукт должен работать либо на двух и более платформах, либо иметь веб-интерфейс.

Рекомендуется разделить программный продукт на модули: back-end и frontend.

Разработку рекомендуется вести с помощью системы контроля версий git.

Рекомендуется использовать unit-тестирование при разработке продукта.

Схематичное изображение примера пользовательского интерфейса для набора данных:

```
{
     "date": {
          "data": 1674594000,
         "description": "Татьянин день"
     },
     "rooms_count": {
         "data": 3,
          "description": "Количество комнат на этаже"
     },
     "windows_for_room": {
```

```
 "data": [
               3,
               2,
 1
         \mathbf{I},
          "description": "Количество окон в каждой из комнат на
этаже слева направо"
     },
     "windows": {
          "data": {
                "floor_1": [
                    false,
                    true,
                    false,
                    true,
                    false,
                    false
              \mathbf{I},
               "floor_2": [
                    true,
                    false,
                    true,
                    false,
                    false,
                    true
              \mathbf{I},
               "floor_3": [
                    false,
                    false,
                    true,
                    false,
                    true,
                    false
              \mathbf{I},
                "floor_4": [
                    false,
```

```
 false,
                       false,
                        true,
                       false,
                       true
\sim 100 \sim 100 \sim 100 \sim 100 \sim },
            "description": "Окна по этажам, в которых горит свет"
      }
}
```
представлено на рисунке ниже:

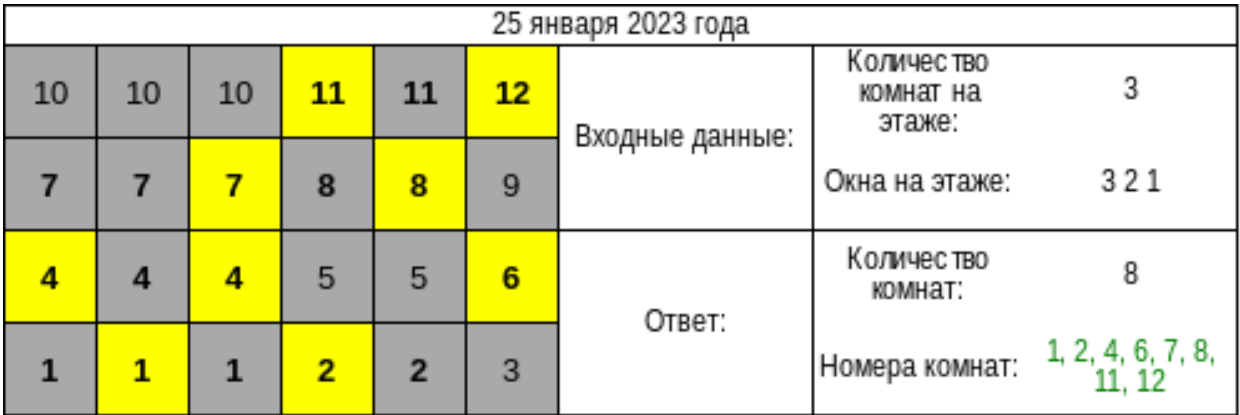

### **Регламент испытаний**

- 1. Запуск программного продукта.
- 2. Отображение окон по одному из дней.
- 3. Отображение всех дней, по которым получена информация от API.
- 4. Отображение окон с отметкой, какие горят, какие нет, по одному дню.
- 5. Отображение окон с отметкой, какие горят, какие нет, по всем дням, по которым получена информация от API.
- 6. Отображение количества комнат и их номеров по всем дням, с отметкой о том, корректно ли найдены занятые комнате.
- 7. Введение входных данных жюри с последующим отображением информации о горящих окнах, количества комнат и их номеров;
- 8. Ведение даты, по которой ранее не получались данные и отображение информации о горящих окнах, количестве комнат и их номерах;
- 9. Демонстрация работы СУБД, в том числе, включающая в себя проверку персистентого хранения данных.
- 10. Участники демонстрируют работу unit-тестов.

## **Загрузка решений**

По окончании защиты необходимо загрузить все исходные файлы проекта:

- архив с репозиторием/программный код;
- файлы с данными;
- файлы БД (дамп БД);
- снимки экрана

в облачную папку в соответствии с наименованием вашей команды.

Адрес облачной папки:

<https://cloud.predprof.olimpiada.ru/index.php/s/dfPJPW73PJYr2M3>